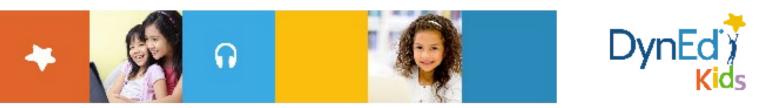

# DynEd Pro Courseware Installation Guide - Windows/PC

© 2015 DynEd International, Inc. All rights reserved. Designed and printed in the U.S.A. DynEd is a registered trademark of DynEd International, Inc. DynEd International, Inc. www.dyned.com.cn

Windows PC Guide Dyn

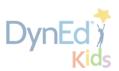

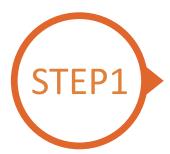

### Finding and Downloading the DynEd Pro Windows PC Installation Files

- Click here to open the Download page in your browser.
  - Step 1: Click on the Select your Records Server... box (1) and then choose the correct server to use. (Using the correct server is important, so be sure to ask your teacher which server you should use.)
  - Step 2: Click the *Download for Windows* (2) button.
  - **Step 3:** Click the **Download** (3) button.

| How to Download a                                                                                                    | and Install DynEd Courseware                                                                                                    | without a DVD                                                                                                    | How to Download                                                                                                    | and Install [                                                                                                    | DynEd Courseware without a                                                                                                    | DVD                                                                                                    | QuickTime                                                                     |
|----------------------------------------------------------------------------------------------------|----------------------------------------------------------------------------------------------------|----------------------------------------------------------------------------------------------------|----------------------------------------------------------------------------------------------------|----------------------------------------------------------------------------------------------------|----------------------------------------------------------------------------------------------------|----------------------------------------------------------------------------------------------------|-------------------------------------------------------------------------------|
| <ul> <li>You will not be a</li> </ul>                                                                                                    | ble to use this installation unless you                                                                                                    | n an hour to download depending on your Internet connection ( <u>Download times</u> ).<br>have a valid DynEd login ID and password.<br>K <u>GE QUarKIm</u> te download and install QuickTime.                                                                                                    | <ul> <li>You will not be a</li> </ul>                                                                                                    | able to use this                                                                                                    | and could take more than an hour to<br>is installation unless you have a valid<br>kTime 7.0.4 or higher. Click <u>Get Quic</u>                                                                                                    | DynEd login ID and passwo                                                                                                    | our Internet connection ( <u>Download times</u> ).<br>ord.<br>tall QuickTime. |
|                                                                                                    |                                                                                                    | (2)                                                                                                    | 1. Download DynEd                                                                                                    | File Down                                                                                                    | nload                                                                                                    |                                                                                                    | ×                                                                             |
| 1. Download DynEd                                                                                                    | Select your Records Server                                                                                                    | Download for Mac Or Download for Windows                                                                                                    | I. Download Dyned                                                                                                    |                                                                                                    |                                                                                                    |                                                                                                    |                                                                               |
|                                                                                                    | <ul> <li>Select your Records Server<br/>Records Servers:</li> </ul>                                                                                                    |                                                                                                    | 2. Install DynEd                                                                                                    | Website :                                                                                                    | : http://cn2.download.dyned.co                                                                                                    | om/sontwareupdates/co                                                                                                    | purses                                                                        |
| 2. Install DynEd                                                                                                    | R Americas                                                                                                    | on (Mac only).                                                                                                    |                                                                                                    | Name :                                                                                                    | STUDENT_CN2.EXE                                                                                                    | 6.2                                                                                                    | 23 MB                                                                         |
|                                                                                                    | C Asia   F China-1                                                                                                    | Il to a different location.<br>Illow this link.                                                                                                    |                                                                                                    |                                                                                                    |                                                                                                    |                                                                                                    |                                                                               |
|                                                                                                    | China-2     China-3                                                                                                    | llation you can install to the same directory.                                                                                                    |                                                                                                    | Download :                                                                                                    | : C:\Users\Eric\Desktop                                                                                                    | 19.1 3                                                                                                    | Browse                                                                        |
|                                                                                                    | Europe                                                                                                    |                                                                                                    | 3. Run DynEd                                                                                                    |                                                                                                    |                                                                                                    | 9                                                                                                    |                                                                               |
| <ol><li>Run DynEd</li></ol>                                                                                                    | C Indonesia-1     S Indonesia-2     Koma                                                                                                    | ut on the desktop.<br>not already set.                                                                                                    |                                                                                                    |                                                                                                    | Ope                                                                                                    | en Download                                                                                                    | Cancle S.)                                                                    |
|                                                                                                    | E Malaysia                                                                                                    | ssword you created. (specified in the <u>detailed instructions.</u> )<br>your antivirus program to allow DynEd applications to connect to the Internet.                                                                                                    |                                                                                                    |                                                                                                    |                                                                                                    |                                                                                                    |                                                                               |
|                                                                                                    | <ul> <li>Mexico<br/>Mongolia</li> </ul>                                                                                                    | your antivirus program to anow byneu applications to connect to the internet.                                                                                                    | 4. Install the Courses                                                                                                    | You mu:                                                                                                    | ust download each course before you                                                                                                    | can study it for the first tim                                                                                                    | ne.                                                                           |
| 4. Install the Courses                                                                                                    | Turkey (Sadece Resmi Okullar)     Vietnam                                                                                                    | before you can study it for the first time.                                                                                                    |                                                                                                    |                                                                                                    |                                                                                                    |                                                                                                    |                                                                               |
|                                                                                                    |                                                                                                    |                                                                                                    |                                                                                                    |                                                                                                    |                                                                                                    |                                                                                                    |                                                                               |
|                                                                                                    |                                                                                                    |                                                                                                    |                                                                                                    |                                                                                                    |                                                                                                    | - Marine - Saman - Saman - Saman - Saman - Saman - Saman - Saman - Saman - Saman - Saman - Saman - Saman - Sam                                                                                                    |                                                                               |
| Note:<br>DynEd courses are<br>You will not be able                                                                                        | e to use this installation unless you have                                                                                                    | hour to download depending on your Internet connection ( <u>Download times</u> ).                                                                                                    | ف Mac                                                                                                    |                                                                                                    | iPhone Watch<br>uickTime 7.7.8 for W                                                                                                    | TV Music<br>/indows                                                                                                    | Support Q 🗅                                                                   |
| Note:<br>DynEd courses are<br>You will not be able<br>You must have inst                                                                  | very large and could take more than an h<br>e to use this installation unless you have<br>alled QuickTime 7.0.4 or higher. Click G                                                                                                    | hour to download depending on your Internet connection ( <u>Download times</u> ).<br>a valid DynEd login ID and password.                                                                                                    | (                                                                                                    | Qu                                                                                                    | uickTime 7.7.8 for W                                                                                                    |                                                                                                    |                                                                               |
| Note:<br>DynEd courses are<br>You will not be able<br>You must have inst<br>Download DynEd                                                | very large and could take more than an h<br>to use this installation unless you have<br>alled QuickTime 7.0.4 or higher. Click Gr<br>Beloot your Records Server                                                                                                    | Constant of the second second se     | What's New                                                                                                    | Qu<br>Qu<br>In QuickTime                                                                                                    | uickTime 7.7.8 for W                                                                                                    | lindows                                                                                                    | Languages <u>(English v</u> )                                                 |
| Note:<br>DynEd courses are<br>You will not be able<br>You must have inst                                                                  | very large and could take more than an 1<br>to use this installation unless you have<br>alled QuickTime 7.0.4 or higher. Click Gr<br>Beloct your Records Server                                                                                                    | Comparing the second second seco     | What's New<br>QuickTime 7                                                                                                    | Qu<br>Qu<br>n QuickTime                                                                                                    | uickTime 7.7.8 for W                                                                                                    | /indows<br>all QuickTime 7 users on                                                                                                    | Languages <u>(English v</u> )                                                 |
| Note:<br>DynEd courses are<br>You will not be able<br>You must have inst<br>Download DynEd                                                | very large and could take more than an h<br>to use this installation unless you have<br>ailed QuickTime 7.0.4 or higher. Click Q<br>Beloot your Records Server                                                                                                    | We appeare The source of the source of the  | What's New<br>QurkKime J<br>Information                                                                                                    | In QuickTime<br>.7.8 improves<br>on the securit                                                                                                    | UICKTIME 7.7.8 for W<br>Download                                                                                                    | /indows<br>all QuickTime 7 users on                                                                                                    | Languages <u>(English v</u> )                                                 |
| Note:<br>DynEd courses are<br>You will not be able<br>You must have inst<br>Download DynEd                                                | very large and could take more than an 1<br>to use this installation units you have<br>alled QuickTime 7.0.4 or higher. Click G<br>Befort your Records Server                                                                                                    | We appeare The source of the source of the  | What's New<br>QuckTime A<br>Information<br>http://supp.                                                                                                    | In QuickTime<br>.7.8 improves<br>on the securit<br>ort.apple.com                                                                                                    | uickTime 7.7.8 for W<br>Download                                                                                                    | findows<br>all QuickTime 7 users on 1<br>sit this website:                                                                                                    | Languagets <u>(English) v</u>                                                 |
| Note:<br>DynEd courses are<br>You will not be able<br>You must have inst<br>Download DynEd<br>I. Download DynEd                           | very large and could take more than an it<br>to use this installation unless yoo howe<br>alled QuickTime 7.0.4 or higher. Click Gr<br>Bebeet your Records Berver                                                                                                    | We growthen  Pour to download depending on your Internet connection (Download times).  a valid Dwrife login ID and password.  ct OutoCrime to download and install QuickTime.  Download for Mindows  Mac only.  a different location.  this link: a different location.  this link: It to the same directory.  In the desktop.                                                                                                    | What's New<br>QuickTime 2<br>QuickTime 2<br>QuickTime 1<br>removed if y                                                                                                    | In QuickTime<br>.7.8 improves<br>on the security<br>or Layae and Qu<br>ou have a pre-                                                                                                    | e 7.7.8 for W<br>Download<br>E 7.7.8<br>E security and is recommended for<br>ity content of this update, please vir<br>n/kb/HT1222.<br>JuickTime PictureViewer are no long<br>evicus version of quickTime on you quickTime on you                                                                                                    | Aindows<br>all QuickTime 7 users on to<br>sist this website:<br>ger installed by default. Th<br>ar PC. If you still need thes                                                                                                    | Languages (English )                                                          |
| Note:<br>DynEd courses are<br>You will not be able<br>You must have inst<br>Download DynEd<br>I. Download DynEd                           | Very large and could take more than an to<br>to use this installation unless you have<br>alled QuickTime 7.0.4 or higher. Click Qi<br>Sanot your Records Berver.<br>But the "Setup Internet" application<br>Click "Torose" if you with to install to<br>"For detailed instruction passe follow<br>Note: If you have a previous installati<br>Note: If you have a previous installati<br>South the "Rocked" Server II if is not<br>Setup the "Rocked" Server II if is not<br>Setup the "Rocked" Server II if is not<br>Setup the "Rocked" Server II if is not<br>Setup the "Rocked" Server II is not<br>Setup the "Rocked" Server II is not | We greater Download depending on your Internet connection (Download times). a valid Dynél login ID and password. Et QuickTime to download and install QuickTime.  Download for Mac or                                                                                                    | What's New<br>QuickTime 2<br>QuickTime 2<br>QuickTime 1<br>removed if y                                                                                                    | In QuickTime<br>.7.8 improves<br>on the security<br>or Layae and Qu<br>ou have a pre-                                                                                                    | Download<br>Pownload<br>re 7.7.8<br>re 5.7.8<br>re 5.7.8<br>re 5.7.8<br>re 6.7.8<br>re 7.7.8<br>re 7.7 | Aindows<br>all QuickTime 7 users on to<br>sist this website:<br>ger installed by default. Th<br>ar PC. If you still need thes                                                                                                    | Languages (English )                                                          |
| Note:<br>DynEd courses are<br>You will not be able<br>You must have inst<br>Download DynEd<br>I. Download DynEd                           | Very large and could take more than an to<br>to use this installation unless you have<br>alled QuickTime 7.0.4 or higher. Click Qi<br>Sanot your Records Berver.<br>But the "Setup Internet" application<br>Click "Torose" if you with to install to<br>"For detailed instruction passe follow<br>Note: If you have a previous installati<br>Note: If you have a previous installati<br>South the "Rocked" Server II if is not<br>Setup the "Rocked" Server II if is not<br>Setup the "Rocked" Server II if is not<br>Setup the "Rocked" Server II if is not<br>Setup the "Rocked" Server II is not<br>Setup the "Rocked" Server II is not | We greater  Pour to download depending on your Internet connection (Download times).  et cluic/time to download and install QuickTime.  Download for Mice or Download for Windows  Mic conty).  a different location:  Wish Infin.  on you can install to the same directory.  In the destop.  alteraty set.                                                                                                    | What's New<br>QuickTime 7<br>Information<br>http://supp<br>QuickTime f<br>removed if hy<br>features, yo<br>Stay up-to-                                                                           | In QuickTime<br>.7.8 improves<br>on the securit<br>or Java and Qu<br>ou have a pre-<br>ou can add ther<br>date                                                                                                    | e 7.7.8<br>re 7.7.8<br>re 7.7. | Aindows<br>all QuickTime 7 users on<br>sit this website:<br>ger installed by default. Th<br>r PC. If you still need thes<br>go option in the installer.                                                                                     | Languages (English v)<br>Windows, For<br>Ney are<br>te legacy                 |
| Note:<br>• Optific courses are<br>• You will not be able<br>• You must have inst<br>1. Download DynEd<br>2. Install DynEd<br>3. Run DynEd | Very large and could take more than an to<br>to use this installation unless you have<br>alled QuickTime 7.0.4 or higher. Click Qi<br>Sanot your Records Berver.<br>But the "Setup Internet" application<br>Click "Torose" if you with to install to<br>"For detailed instruction passe follow<br>Note: If you have a previous installati<br>Note: If you have a previous installati<br>South the "Rocked" Server II if is not<br>Setup the "Rocked" Server II if is not<br>Setup the "Rocked" Server II if is not<br>Setup the "Rocked" Server II if is not<br>Setup the "Rocked" Server II is not<br>Setup the "Rocked" Server II is not | We greater  Pour to download depending on your Internet contection (Download times).  a valid Dynifol Dand password.  ct Out-Crime to download and install QuickTime.  Download for Mic or Download for Windows  Mac only.  a different location.  You B Jink.  a different location.  You B Jink.  A different location.  You B Jink.  A different location.  You B Jink.  A different location.  Yo | What's New<br>OuckTime S<br>OuckTime S<br>OuckTime S<br>OuckTime S<br>reatures, yo<br>Updates to (<br>Updates to (                                                                               | In QuickTime<br>7.3.8 improves<br>on the security<br>or Lapple.com<br>or Java and Qu<br>ou have a pre-<br>or can add there<br>date<br>QuickTime and                                                                                                    | e 7.7.8 for W<br>Download<br>E 7.7.8<br>E security and is recommended for<br>ity content of this update, please vir<br>n/kb/HT1222.<br>JuickTime PictureViewer are no long<br>evicus version of quickTime on you quickTime on you                                                                                                    | Andows                                                                                                    | Languages (English v)<br>Windows, For<br>Ney are<br>te legacy                 |
| Note:<br>• Optific courses are<br>• You will not be able<br>• You must have inst<br>1. Download DynEd<br>2. Install DynEd<br>3. Run DynEd | very large and could take more than an 1<br>to use this installation unless yoo have<br>alled QuickTime 7.0.4 or higher. Click Gi<br>Better your Records Berver                                                                                                    | We greater  Pour to download depending on your Internet contection (Download times).  a valid Dynifol Dand password.  ct Out-Crime to download and install QuickTime.  Download for Mic or Download for Windows  Mac only.  a different location.  You B Jink.  a different location.  You B Jink.  A different location.  You B Jink.  A different location.  You B Jink.  A different location.  Yo | What's New<br>Outching<br>Information<br>http://supp<br>QuckTime Q<br>eatures, you<br>Say up-to<br>Updates to<br>Updates to<br>Uwindows, Af                                                      | In QuickTime<br>T.3.8 improves<br>on the securit<br>out, apple.com<br>or Java and Qio<br>uo have a pres<br>uo can add ther<br>date<br>QuickTime ancouple software                                                                                                    | e 7.7.8 for W<br>Download<br>e 7.7.8<br>s security and is recommended for<br>in/kb/HT1222.<br>DaickTime PictureViewer are no long<br>wouch worston of QuickTime on you<br>em back using the new custom setu<br>and other Apple software may be app                                                                                                    | Andows                                                                                                    | Languages (English v)<br>Windows, For<br>Ney are<br>te legacy                 |
| Note:<br>• Optific courses are<br>• You will not be able<br>• You must have inst<br>1. Download DynEd<br>2. Install DynEd<br>3. Run DynEd | very large and could take more than an 1<br>to use this installation unless yoo have<br>alled QuickTime 7.0.4 or higher. Click Gi<br>Better your Records Berver                                                                                                    | We greater  Pour to download depending on your Internet contection (Download times).  a valid Dynifol Dand password.  ct Out-Crime to download and install QuickTime.  Download for Mic or Download for Windows  Mac only.  a different location.  You B Jink.  a different location.  You B Jink.  A different location.  You B Jink.  A different location.  You B Jink.  A different location.  Yo | What's New<br>QuickTime 7<br>Information<br>http://supp<br>QuickTime 1<br>removed if y<br>features, yo<br>Stay up-to-<br>Updates to c<br>Windows. Ay<br>For more in                              | In QuickTime<br>in QuickTime<br>7.8 improves<br>on the security<br>on the security | e 7.7.8 for W<br>Download<br>e 7.7.8<br>s security and is recommended for<br>in/kb/HT1222.<br>DaickTime PictureViewer are no long<br>wouch worston of QuickTime on you<br>em back using the new custom setu<br>and other Apple software may be app                                                                                                    | Aindows<br>all QuickTime 7 users on 1<br>sit this website:<br>ger installed by default. Th<br>µr Cr. If you still need thes<br>go option in the installer.<br>Nied using Apple Software<br>th QuickTime 7.7.8.                              | Languages English v<br>Windows, For<br>Ney are<br>le legacy<br>Update for     |
| Note:<br>• Optific courses are<br>• You will not be able<br>• You must have inst<br>1. Download DynEd<br>2. Install DynEd<br>3. Run DynEd | very large and could take more than an 1<br>to use this installation unless yoo have<br>alled QuickTime 7.0.4 or higher. Click Gi<br>Better your Records Berver                                                                                                    | We greater  Pour to download depending on your Internet contection (Download times).  a valid Dynifol Dand password.  ct Out-Crime to download and install QuickTime.  Download for Mic or Download for Windows  Mac only.  a different location.  You B Jink.  a different location.  You B Jink.  A different location.  You B Jink.  A different location.  You B Jink.  A different location.  Yo | What's Meer<br>QuickTime <i>i</i><br>Information<br>http://supp<br>QuickTime <i>i</i><br>removed if i<br>features, you<br>Say up-Oo<br>Updates to<br>Windows. Ap<br>For more inf<br>Player Help. | In QuickTime<br>.7.8 improves<br>on the securit<br>or Java and Qu<br>ou have a prer<br>ou have a prer<br>ou have a prer<br>date<br>QuickTime and<br>there<br>date<br>QuickTime and<br>there<br>date<br>QuickTime and<br>there<br>date<br>QuickTime and<br>there<br>date<br>QuickTime and<br>there<br>date                                                                                                    | e 7.8<br>e 7.8<br>es security and is recommended for<br>ity content of this update, please vin<br>//b/HT222.<br>updat/time for further are no long<br>wrous version of QuickTime on you<br>em back using the new custom setu<br>ind other Apple software may be app:<br>update for Windows is installed with                                                                                                    | Aindows<br>all QuickTime 7 users on 1<br>bit this website:<br>ger installed by default. Th<br>Gr. of typu call in near these<br>ip option in the installer.<br>Nied using Apple Software<br>th QuickTime 7.7.8.<br>me and choose Help > Qui | Languages English v<br>Windows, For<br>Ney are<br>le legacy<br>Update for     |

Note: DynEd uses **QuickTime**. If you don't already have it installed (version 7.0.4 or higher), click <u>here</u> to download the latest version.

Click the **Download** button.

Windows PC Guide Dyn

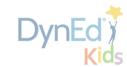

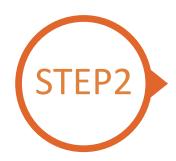

#### **Installing DynEd Pro on a Windows PC**

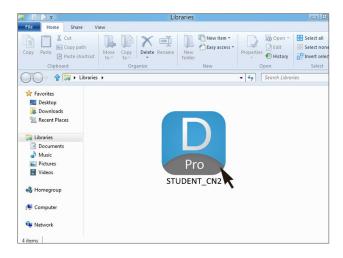

Double click the downloaded **DynEd Pro Icon** to open it.

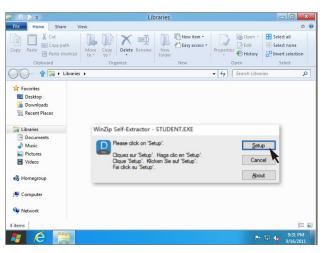

Click the **Setup** button to start the installation.

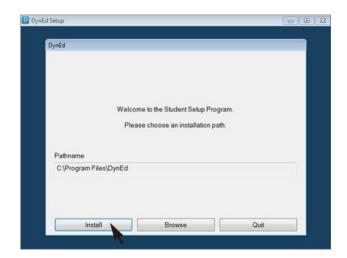

Click the Install button.

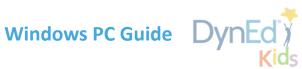

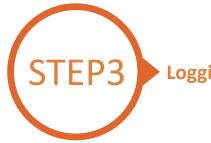

## Logging on and Studying DynEd

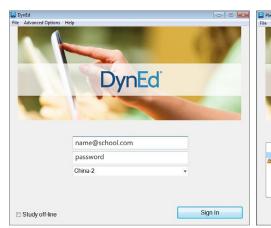

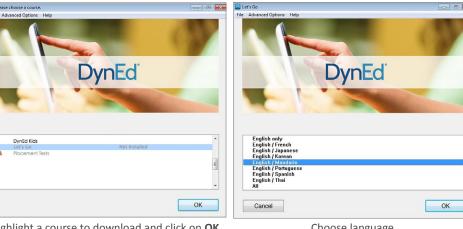

(Get this from your teacher.)

Type in your registered student ID and password. Highlight a course to download and click on OK.

Choose language.

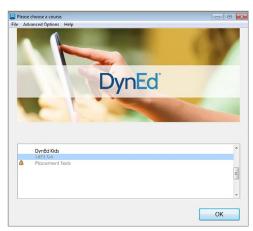

Once course is downloaded, click to open. Choose the desired unit and enjoy!

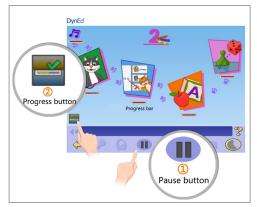

To see Progress bars for each lesson, push the Pause button (1), then hold down the Progress button (2).

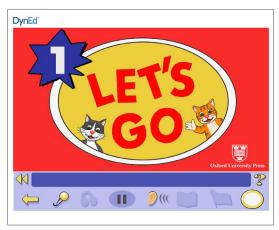

... and enjoy!

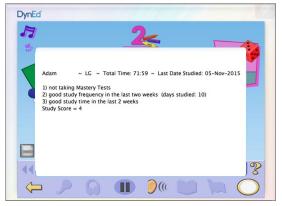

After you release the Progress button, the Tutor will show suggestions on how to study better.

www.dyned.com.cn